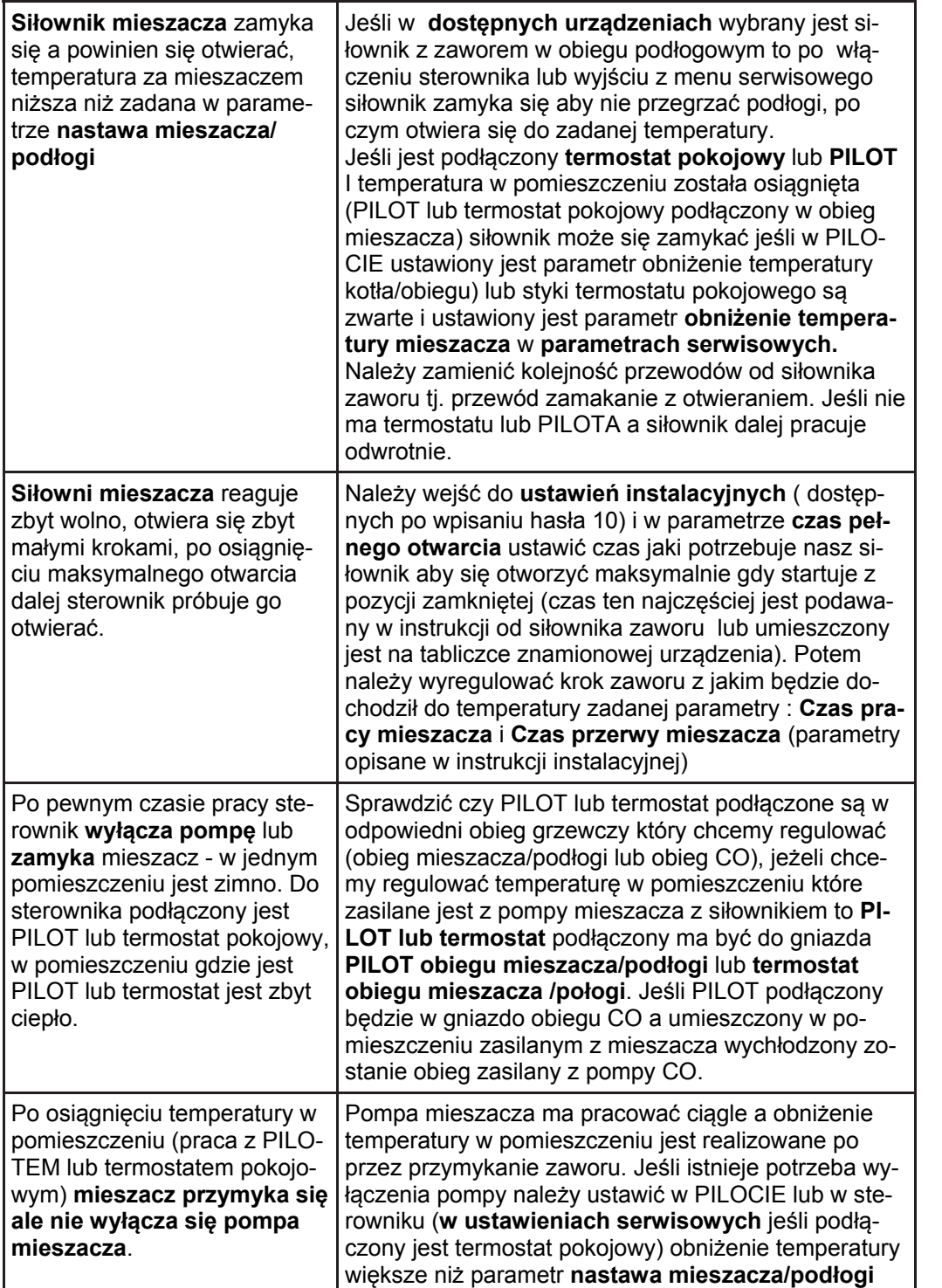

Wyprodukowany przez: K (producenta oraz serwisanta regulatora IRYD RTZ pid fuzzy logic) Przedsiębiorstwo Produkcyjno – Handlowo - Usługowe "ProND" ul. Kr ęta 2, 63-645 Łęka Opatowska

http://www.prond.pl email: prond@prond.pl tel./fax 62 7810250 tel. kom. 697192161 lub 693864248

(Czynne: Pn-Pt w godz.: 8:00 - 17:00, Sb 9:00 - 12:00)

# **INSTRUKCJA UŻYTKOWNIKA i SERWISOWA Regulatora pracy kotła C.O.**

**z podajnikiem ślimakowym / tłokowym**

IRYD+ RTZ pid fuzzy logic

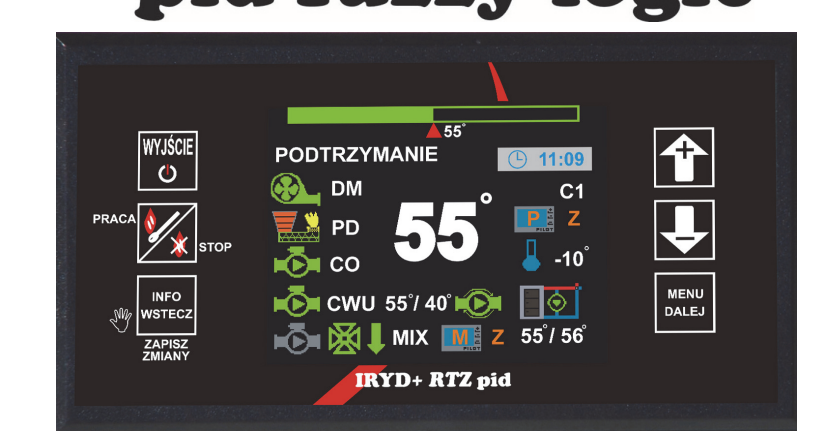

# ZAWARTOŚĆ INSTRUKCJI UŻYTKOWNIKA:

- Menu Ustawienia u żytkownika i ich opis;
- Menu Ustawienia serwisowe i ich opis
- stany alarmowe
- zmiana trybów pracy pomp (praca bez pompy C.W.U. zima, wiosna/jesień, lato)

# W INSTRUKCJI INSTALACYJNEJ ZNAJDUJ Ą SI Ę:

- dane techniczne, warunki eksploatacyjne, układy pracy,
- Menu Ustawienia instalacji, Menu Ustawienia producenta i ich opis
- tryb testowania wyjść i czujników.

Wersja oprogramowania: Moduł od K.0.9; Panel: od K.2.5

Wyświetlane parametry w menu u żytkownika s ą zale żne od tego czy w parametrze instalacyjnym **"10. Przedł<sup>u</sup> żenie pracy PID"** algorytm PID jest włączony (ustawiona wartość 1, 2, 3, 4, 5°C) czy wyłączony (ustawiona wartość "Wył.reg.PID"). Gdy algorytm PID jest wyłączony sterownik pracuje jak zwykły sterownik dwustanowy ukrywane <sup>s</sup>ą parametry **2. Ograniczenie mocy maksymalnej kotła, 3. Ustawienia dla 100% mocy kotła i 4. Ustawienia dla 1% mocy kotła.** Pojawia si ę wtedy nowy parametr **ustawienia dla PRACY.**

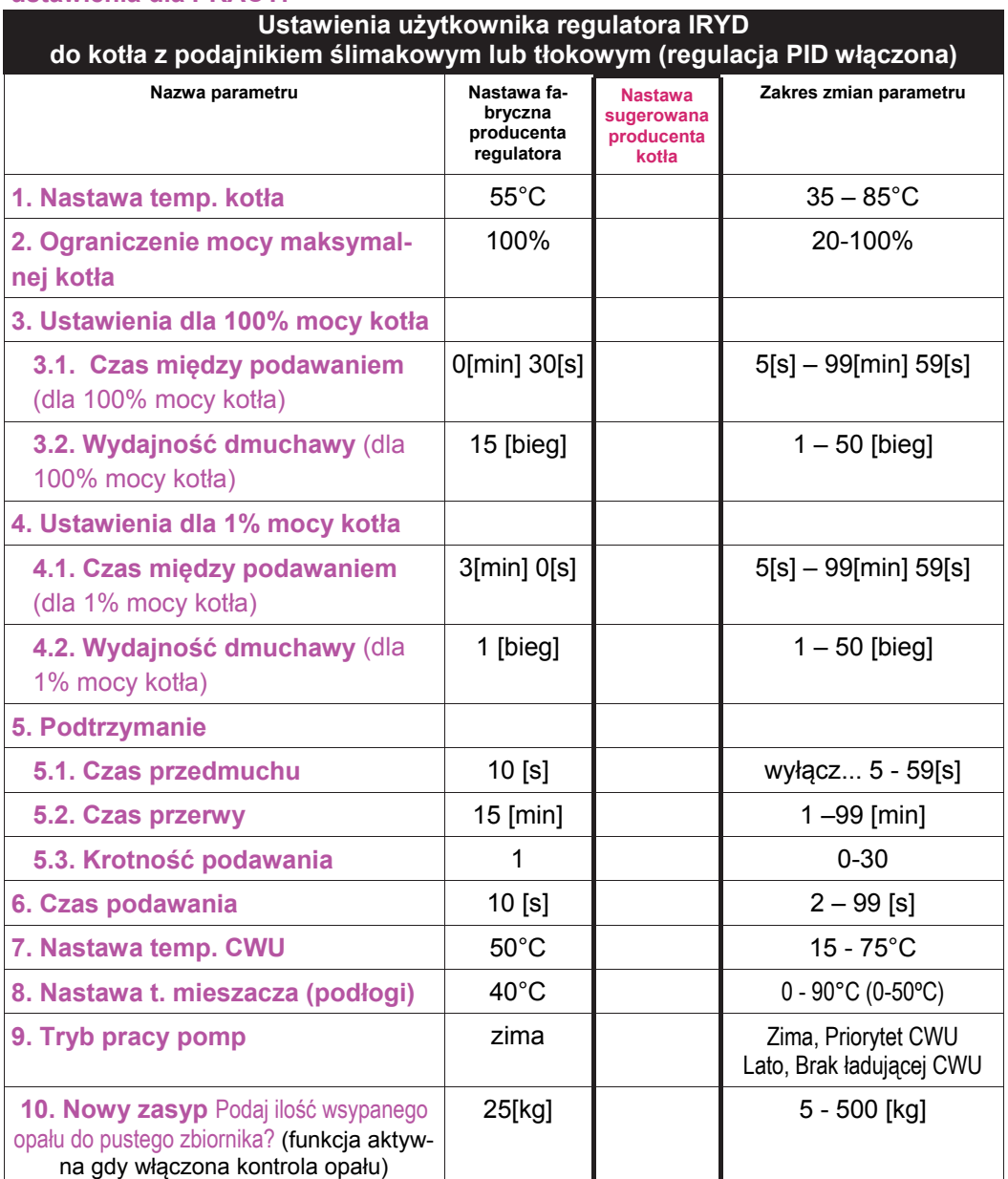

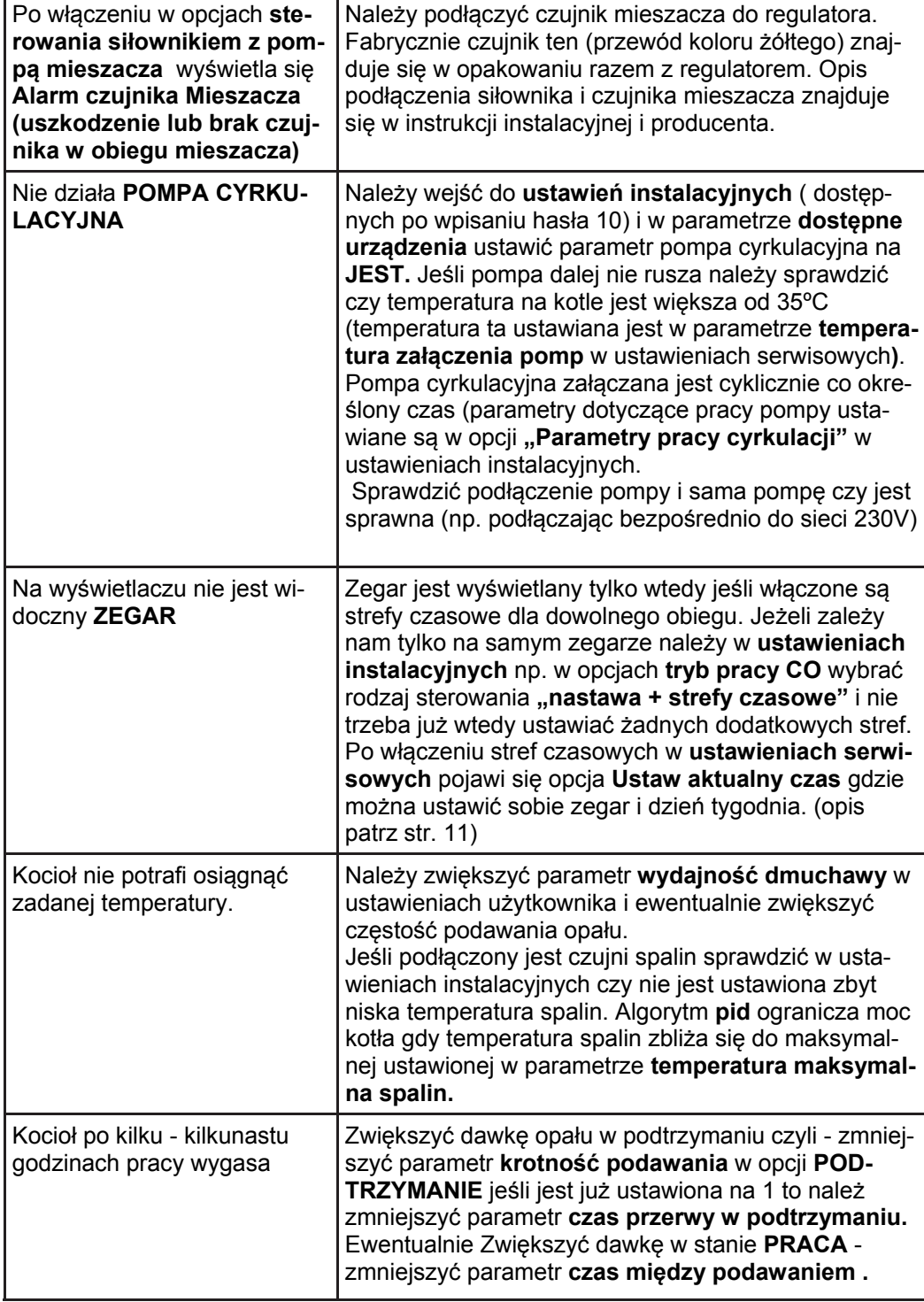

*Instrukcja użytkownika regulatora Iryd+ RTZ pid (K)* – 2 –

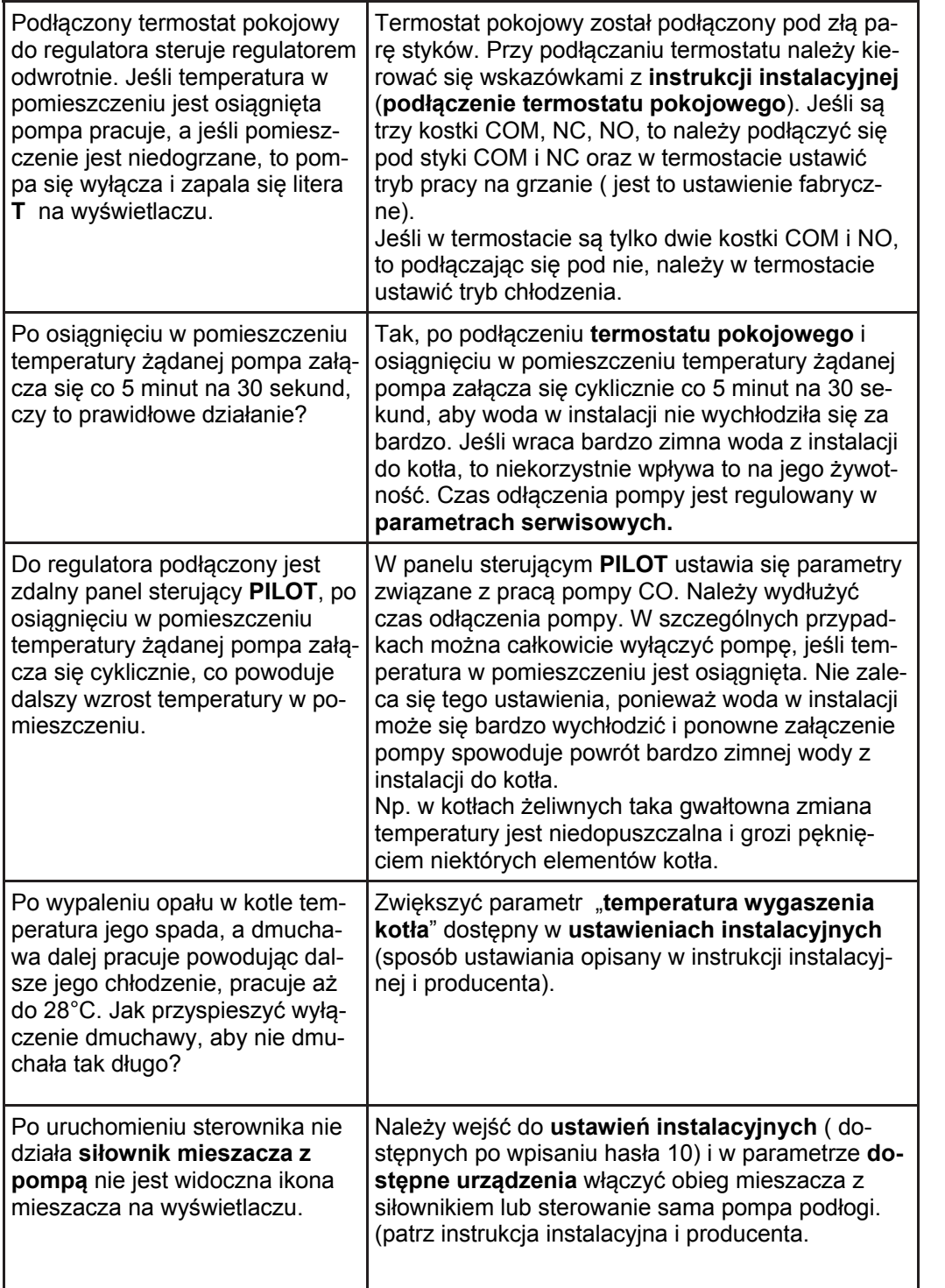

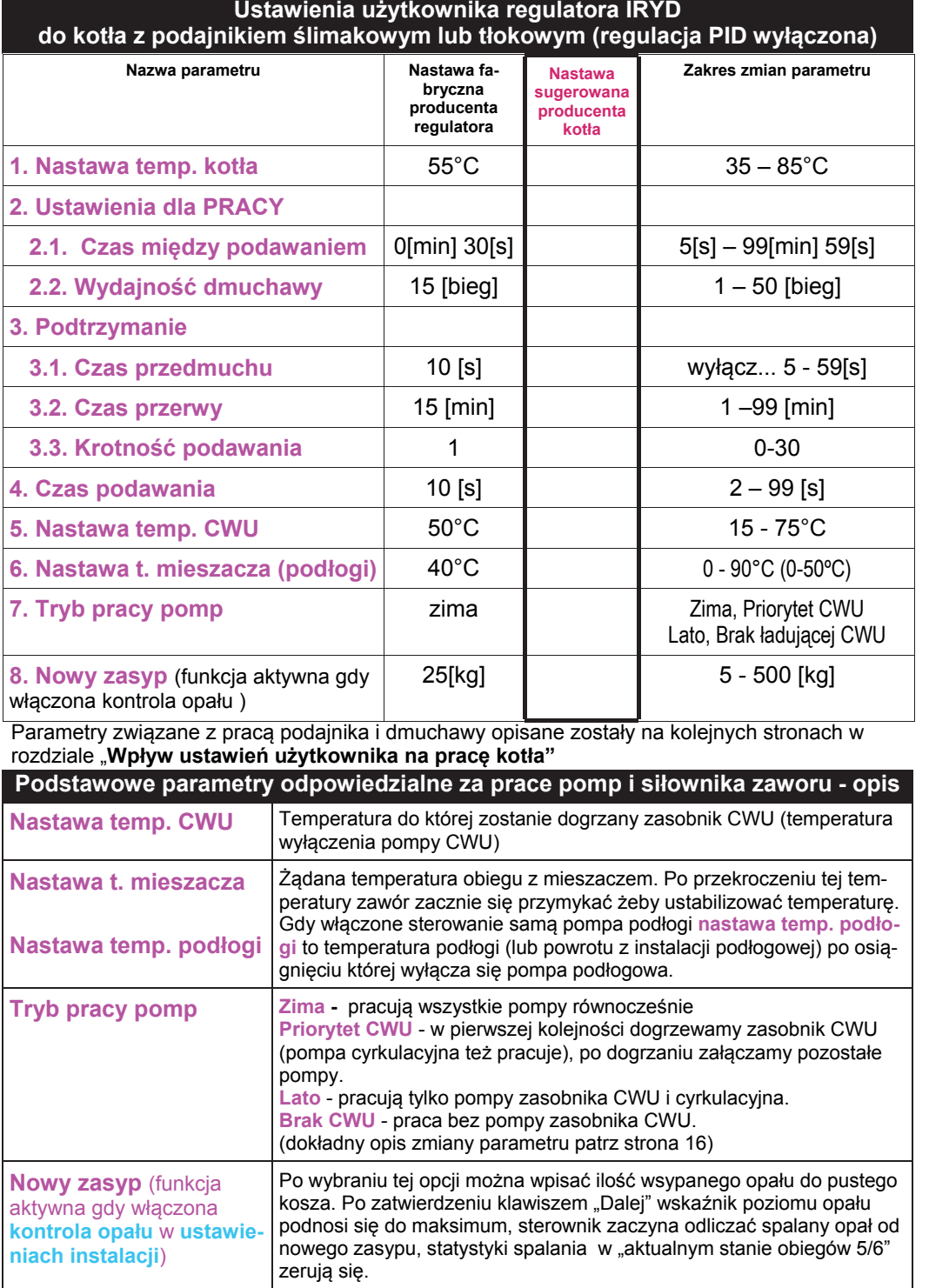

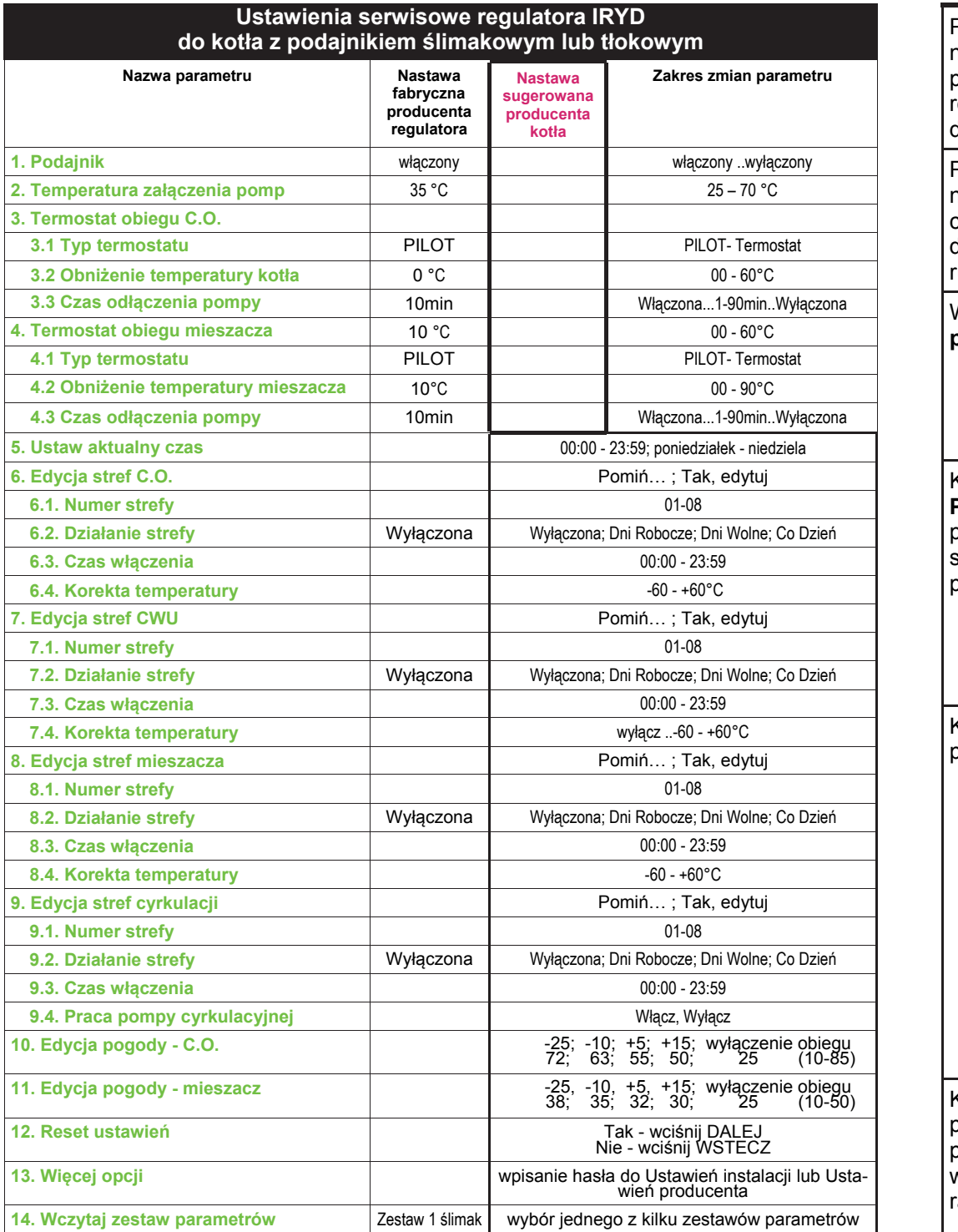

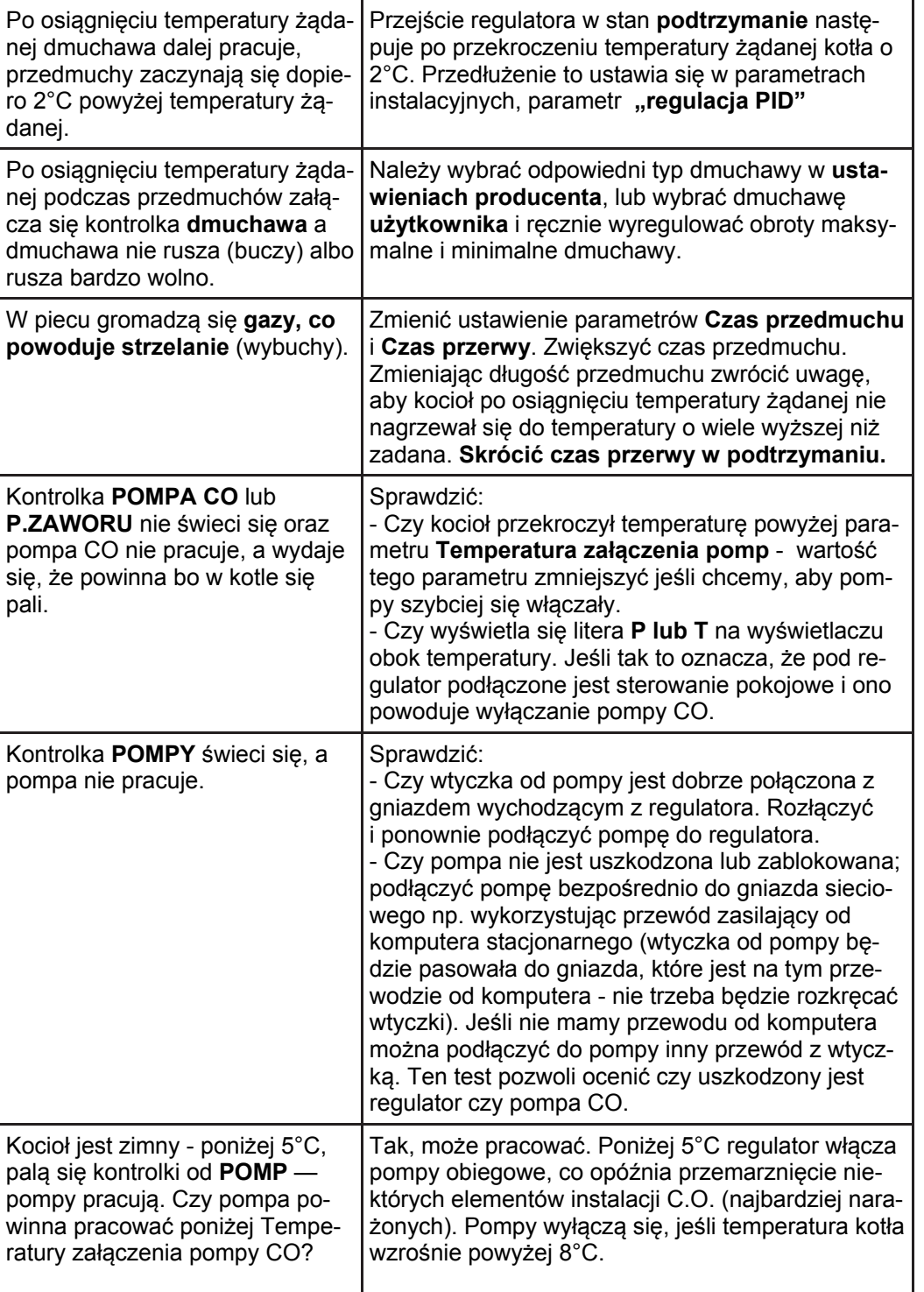

*Instrukcja użytkownika regulatora Iryd+ RTZ pid (K)* – 4 –

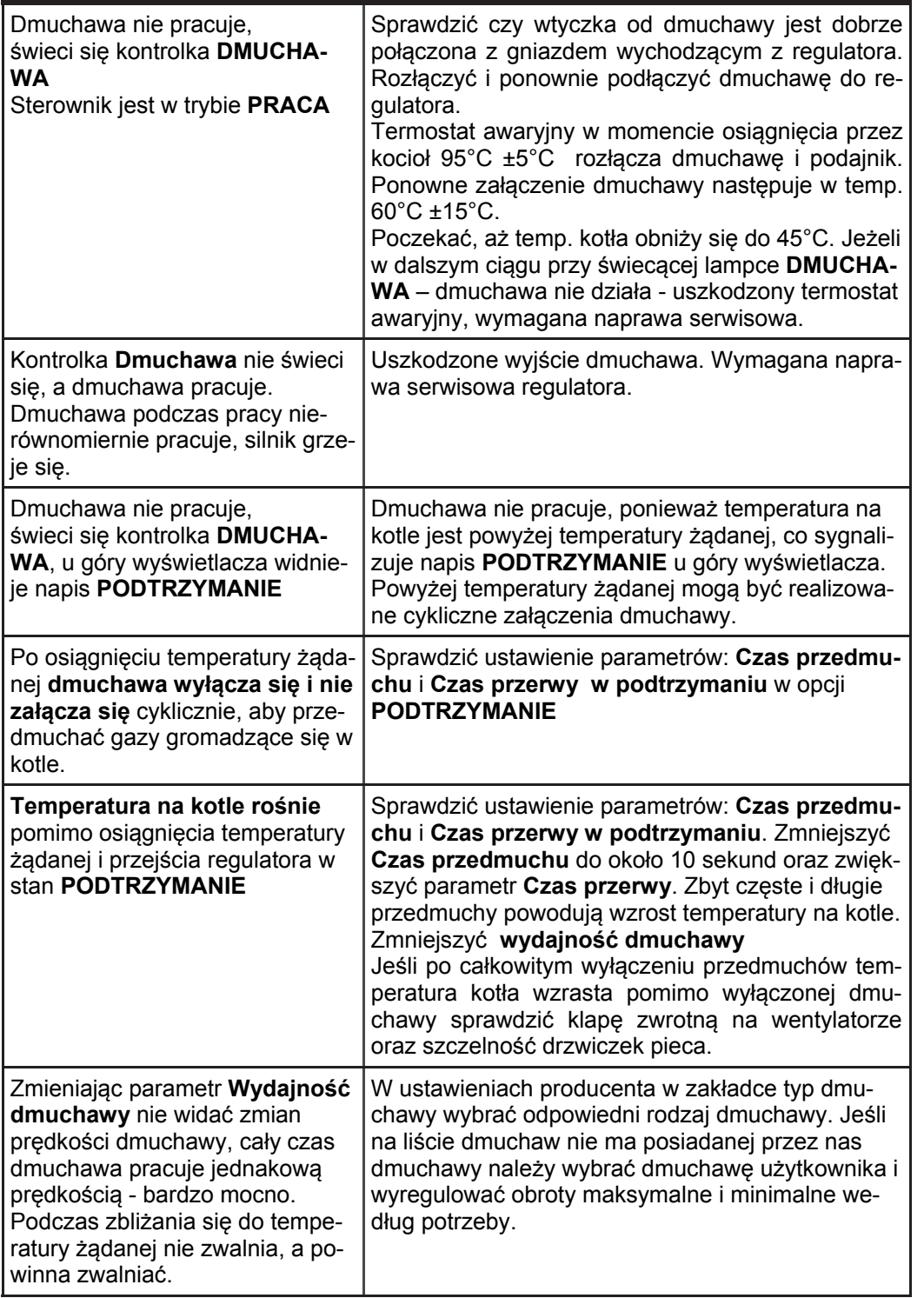

# **Rozmieszczenie elementów panelu przedniego**

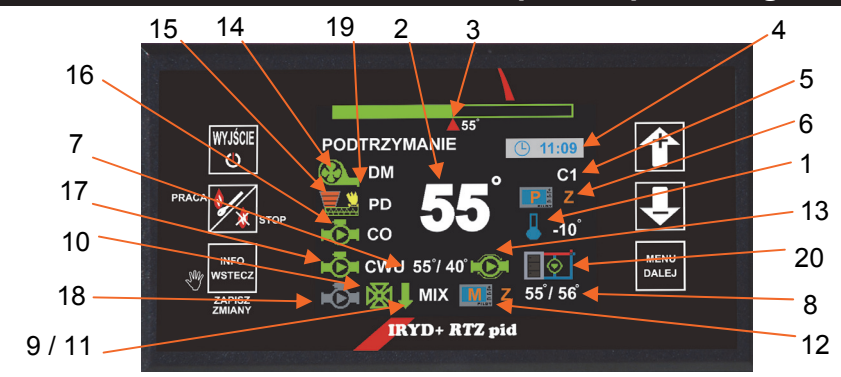

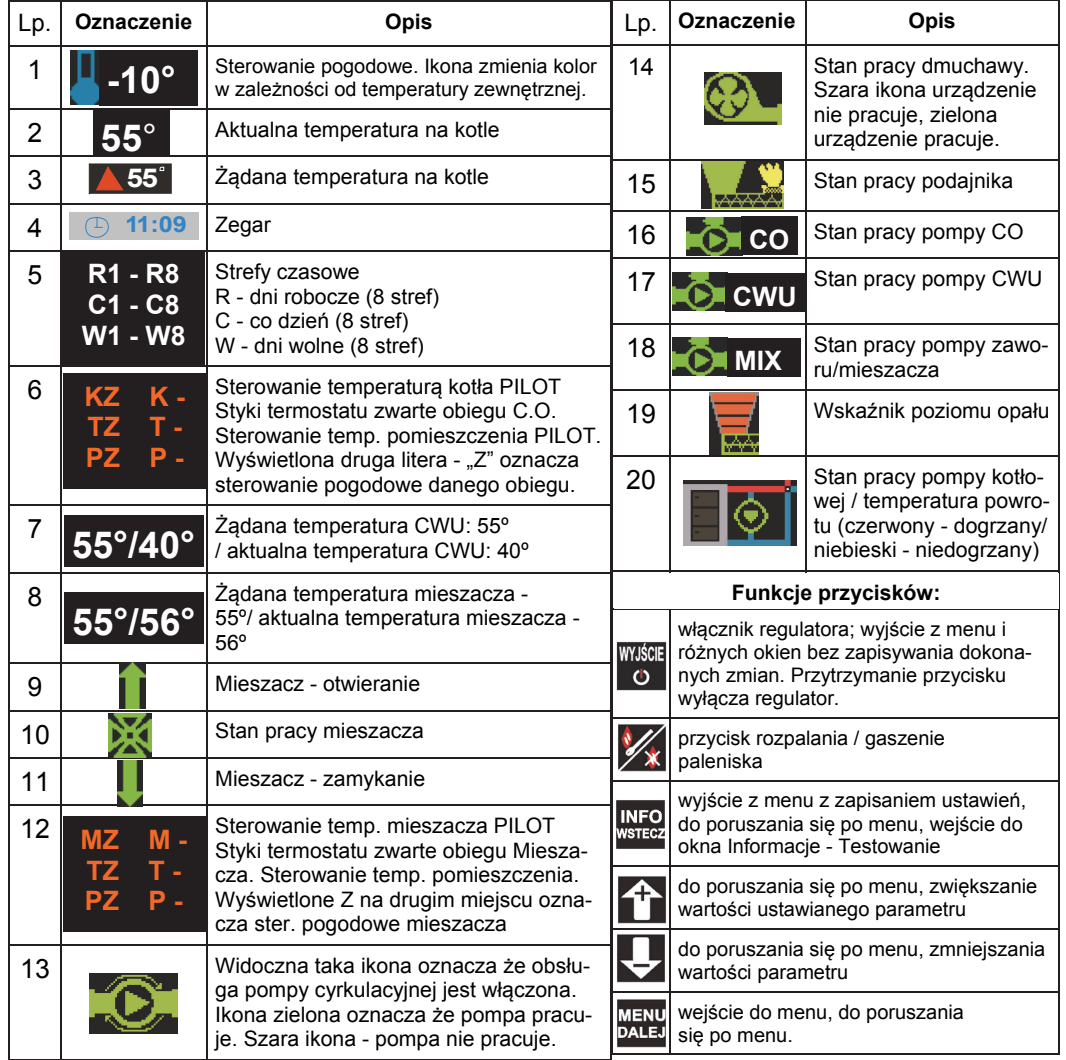

*Instrukcja użytkownika regulatora Iryd+ RTZ pid (K)* – 20 –

– 5 – *Instrukcja użytkownika regulatora Iryd+ RTZ pid (K)*

Panel regulatora w zależności od włączonych funkcji i sposobów sterowania pokazuje informacje o włączonych strefach czasowych, temperaturach bieżących obiegów, wartościach żądanych, pracy urządzeń zewnętrznych.

#### **Włączenie zegara:**

Aby na wyświetlaczu sterownika był widoczny zegar należy właczyć w ustawieniach instalacyjnych strefy czasowe dla dowolnego obiegu, np. Obiegu CO w parametrze **"Tryb pracy CO" l**ub dla obiegu mieszacza/podłogi "**Tryb pracy mieszacza"** (Patrz **instrukcja instalacyjna i producenta** ustawienia instalacyjne –opis) lub kontrolę spalanego opału. Po włączeniu stref czasowych lub kontroli opału w ustawieniach serwisowych pojawi się dodatkowa opcja **"Aktualny czas"** (patrz str. 11) gdzie ustawiamy godzinę i dzień tygodnia.

## **Włączenie kontroli spalanego opału (wskaźnika poziomu opału):**

Aby na wyświetlaczu pojawił się wskaźnik poziomu opału i zarazem statystyki dotyczące spalonego opału w **"aktualnym stanie obiegów"**, należy w ustawieniach instalacyjnych włączyć **"Kontrolę opału".** Pojawi się wtedy zakładka **"Zużycie opału"** w której należy wpisać wagę porcji opału (opisane w "Instrukcji instalacyjnej i producenta"). Pojawia się również funkcja **"Nowy zasyp"** w ustawieniach użytkownika (opisana na str. 3) w której możemy wpisać wagę wsypanego opału do pustego kosza. Ilość spalonego opału i wykres tygodniowy widać w menu **"informacje testowanie"** w zakładce **"Spalanie opału" i "Histogram spalania"** (patrz str. 16)

## **Włączenie obiegu mieszacza:**

Obieg mieszacza i jego rodzaj ustawia instalator. W Ustawieniach instalacji w menu Dostępne urządzenia ustawia się pracę mieszacza oraz w jakim obiegu będzie pracował mieszacz. Po włączeniu obiegu mieszacza w Ustawieniach instalacji osoba montująca wybiera tryb pracy mieszacza: nastawa; nastawa+strefy czasowe; sterowanie pogodowe; sterowanie pogodowe i strefy czasowe. Po włączeniu obiegu mieszacza na oknie głównym w dolnej linijce wyświetlacza pokazana jest praca pompy mieszacza, praca siłownika mieszacza (jeśli jest włączony), temperatura żądana obiegu, wartość bieżąca temperatury mieszacza, stan wejście od czujnika pokojowego, informacja że włączone jest sterowanie pogodowe (M, T lub P). Jeśli będzie wybrane sterowanie pogodowe dla obiegu mieszacza pojawi się literka Z na pozycji 12 okna głównego.

### **Pompa cyrkulacyjna:**

Włączenie pompy cyrkulacyjnej ustawia instalator. W ustawieniach instalacji w menu Dostępne urządzenia ustawia się w pozycji Pompa cyrkulacyjna na JEST.

Dodatkowo w Ustawieniach instalacji w Parametrach cyrkulacji ustawia się sposób pracy pompy cyrkulacyjnej, jej czas pracy oraz przerwy oraz czy mają być włączone dla niej strefy czasowe.  **Obieg CO:** 

W Ustawieniach instalacji wybiera się tryb pracy obiegu C.O.: nastawa; nastawa+strefy czasowe; sterowanie pogodowe; sterowanie pogodowe i strefy czasowe.

Jeśli strefy będą włączone widoczne będzie to na pozycji 5 panelu głównego.

Jeśli będzie podłączone zdalne sterowanie z pomieszczenia będzie to widoczne na pozycji 6 literki K, T lub P. Jeśli będzie wybrane sterowanie pogodowe dla obiegu CO pojawi się literka Z na pozycji 6 okna głównego.

## **Obieg CWU:**

W Ustawieniach instalacji w pozycji Tryb pracy CWU ustawia się czy mają być włączone lub wyłączone strefy czasowe dla pompy ładującej zasobnik CWU. W tym parametrze ustawiona jest także Nadwyżka CWU i Wybieg CWU

#### $\bullet$ **Zacięcie podajnika 0 (sterownik rozpoczyna procedurę wycofania tłoka)**

Alarm dotyczy podajnika tłok-szuflada. Alarm ten widoczny jest w momencie gdy sterownik włączył podajnik i po uruchomieniu tłok nie ruszył z miejsca (czujnik kontaktronowy zwarty dłużej niż "czas opuszczenia pola magnesu") lub podajnik ruszył z miejsca i zaciął się w połowie drogi (czujnik kontaktronowy rozwarty dłużej niż "czas obiegu podajnika"). W takiej sytuacji sterownik rozpoczyna procedurę wycofywania tłoka. Wycofanie tłoka będzie możliwe jeśli silnik podajnika będzie podłączony do sterownika przewodem 5 żyłowym (opis podłączenia przewodu znajduje się w instrukcji instalacyjnej) . Po wystąpieniu alarmu **Zacięcie podajnika 0** sterownik próbuje wycofać tłok do pozycji wyjściowej i jeśli operacja ta się uda to kolejny raz także podaje porcje opału do tyłu. Jeśli procedura wycofywania tłoka nie powiedzie się sterownik wyświetla alarm: **Zacięcie podajnika (Wciśnij "WYJ ŚCIE" aby wypozycjonować podajnik)** 

Jeśli alarm taki wyświetlany jest po każdym uruchomieniu podajnika a silnik podajnika się uruchamia normalnie (kręci się nie staje), należy sprawdzić podłączenie czujnika pozycji podajnika i wyregulować odstęp między czujnikiem a wałkiem. Jeśli czujnik pozycji podajnika zainstalowany jest poprawnie w **"trybie ręcznym"** (patrz info i testowanie) po uruchomieniu podajnika widać zmianę stanu czujnika z "zwartego" na "rozwarty". Jeśli w takim przypadku dalej wyświetla się zacięcie podajnika należy zmierzyć czas pełnego obiegu podajnika (czas od ruszenia podajnika gdy czujnik jest zwarty do kolejnego zwarcia styku czujnika kontaktronowego) i w **"ustawieniach producenta"** wpisać wartość zmierzoną pełnego obiegu podajnika powiększoną o około 30%- 90% Następnie należy zmierzyć czas opuszczenia pola magnesu (jest to czas od włączenia podajnika gdy czujnik jest zwarty do rozwarcia czujnika) i wpisać go powiększonego o około 30%. Zazwyczaj czas opuszczenia pola magnesu wynosi 0,3-0,6 razy "rzeczywisty czas obiegu podajnika".

#### $\bullet$ **Alarm czujnika pogody (awaria lub brak czujnika temperatury zewnętrznej)**

Alarm wyświetlany jest gdy urwany lub uszkodzony jest czujnik temperatury zewnętrznej. Częstym błędem jest odwrotne podłączenie żył przewodu czujnika do regulatora. W przypadku czujnika pogodowego ważna jest polaryzacja podłączenia. Kabel niebieski należy podłączyć w miejsce oznaczone symbolem "masa"  $\perp$ .

Alarm jest wyświetlany tylko jeśli włączone jest sterowanie pogodowe dla któregoś z obiegów ( CO lub mieszacza/podłogi).

### **Alarm "Otwarta pokrywa kosza" (Proszę zamknąć pokrywę kosza)**

Alarm uruchamia się gdy włączona jest obsługa czujnika otwarcia pokrywy kosza i podczas pracy sterownika użytkownik otworzy kosz z opałem. Jeśli sterownik jest w trybie STOP alarm nie jest wyświetlany. Po zamknięciu pokrywy sterownik powraca do normalnej pracy.

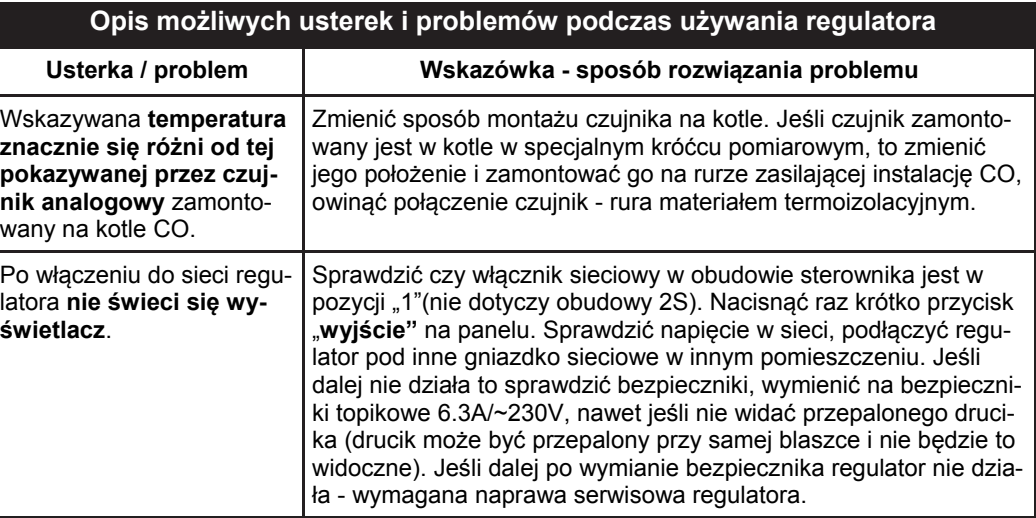

#### $\bullet$ Histogram spalania

W oknie tym wyświetlany jest orientacyjny wykres tygodniowy

spalanego opał<sup>u</sup>

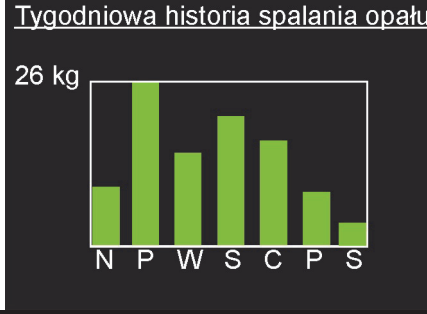

## **Stany alarmowe**

 $\bullet$  **Alarm czujnika kotła (Przekroczona temperatura na kotle bądź uszkodzenie czujnika)** 

Alarm widoczny gdy temperatura na kotle przekracza 99°C czujnik został uszkodzony (zwarcie bądź urwanie czujnika kotła). Należy sprawdzić poprawność podłączenia czujnika temperatury lub jeśli kocioł jest gorący włączyć wszystkie odbiorniki ciepła aby schłodzić układ do bezpiecznej temperatury (pompy w stanie alarmowym załączane są automatycznie).

#### $\bullet$ **Alarm czujnika CWU (uszkodzenie lub brak czujnika w obiegu CWU)**

Alarm widoczny gdy czujnik CWU został uszkodzony (zwarty lub urwany) lub nieprawidłowo podłączony do sterownika (w nieodpowiednie złącze). Ustawienie w opcji "Tryb pracy pomp" trybu "Brak CWU" wyłącza obieg ciepłej wody, alarm w tym trybie nie jest wyświetlany)

 $\bullet$  **Alarm czujnika Mieszacza (uszkodzenie lub brak czujnika w obiegu mieszacza**  Alarm widoczny gdy czujnik mieszacza/podłogi został uszkodzony (zwarty lub urwany) lub nieprawidłowo podłączony do sterownika (w nieodpowiednie złącze). W przypadku sterowania samą pompą podłogi czujnik nie jest wymagany do pracy układu. Wyłączenie w opcji "Dostępne urządzenia" obiegu mieszacza wyłącza alarm gdy czujnik nie jest podłączony do sterownika. Fabrycznie czujnik nie jest podłączony do urządzenia. Znajduje się w kartonie ze sterownikiem (kabel kolory żółtego). Przy uruchamianiu obiegu mieszacza z siłownikiem należy podłączyć czujnik do urządzenia.

 $\bullet$  **Alarm czujnika podajnika (żar jest/był w podajniku, lub uszkodzenie czujnika Wciśnij "Wyjście" aby skasować alarm)** 

Alarm widoczny gdy przekroczona została dopuszczalna temperatura kosza/podajnika (fabrycznie 70°C) lub czujni został uszkodzony (urwany bądź zwarty). Podczas trwania tego alarmu sterownik podaję większą ilość opału (parametry ustawiane w ustawieniach producenta) aby wypchnąć żar do popielnika i zapobiec zapaleniu się zasobnika z opałem. Jeśli podczas podawania awaryjnego opału temperatura spadnie sterownik powraca do normalnej pracy, przy czym alarm zostaje widoczny na panelu aby użytkownik wiedział że taka sytuacja miała miejsce. Można wtedy skasować alarm klawiszem "Wyjście". Jeśli jednak po skasowaniu alarm powraca podajnik podaje ponownie awaryjnie opał. W takim przypadku należy sprawdzić w "Podglądzie wejść czujników" temperaturę czujnika kosza, jeśli nie jest widoczna oznacza to że czujnik został uszkodzony bądź nie jest podłączony. Jeśli alarm ten pojawiał będzie się co jakiś czas sporadycznie, należy skorygować dawkę opału (zwiększyć) aby oddalić miejsce palenia się opału od kosza z opałem.

#### $\bullet$ **Brak opał<sup>u</sup>**

Alarm wyświetla się jeśli po minimum 2 godzinach pracy gdy temperatura spadnie poniżej temperatury wyłączenia regulatora. Sterownik przechodzi w tryb "STOP". Należy ponownie rozpalić kocioł.

 $\bullet$  **Alarm czujnika powrotu (Uszkodzenie lub brak czujnika temperatury powrotu)** Alarm widoczny gdy włączona zostanie obsługa minimalnej temperatury powrotu **(w menu instalacyjnym)** i nie zostanie podłączony czujnik temp. powrotu, bądź też czujnik został uszkodzony.

Dokładniejsze informacje o stanie obiegów można uzyskać wciskając przycisk  $\mathbb{R}^n$  pokaże się okno Informacje- Testowanie przyciskami  $\begin{bmatrix} + \\ + \end{bmatrix}$  i  $\begin{bmatrix} - \\ - \end{bmatrix}$  wybieramy pozycję Aktualny Stan Obiegów i wciskamy **MENU**. Na 4 oknach mamy podgląd bieżących temperatur obiegów oraz nastaw systemowych dla danego obiegu. Przyciskiem przechodzimy na kolejne okna 1/4, 2/4, 3/4, 4/4.

# **Rozpalanie kotła.**

## Załączyć zasilanie wyłącznikiem 0-1

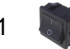

1. Jeśli na wyświetlaczu pojawi się napis "Regulator wyłączony" należy wcisnąć przycisk Na wyświetlaczu pojawi się główne okno regulatora na którym widoczne są bieżące i żądane wartości temperatury obiegów CO, CWU, mieszacza, strefy czasowe, informacje o sterowaniu z pomieszczenia i z czujnika temperatury zewnętrznej, stan pracy kotła, stan pracy urządzeń podłączonych do regulatora.

Jeśli regulator znajduje się w stanie STOP należy przejść przez procedurę rozpalania.

2. Wcisnąć i puścić przycisk  $\mathbb{W}$ . Pojawi się okno z możliwością wyboru podawania albo pominięcia podawania opału podczas rozpalania (kocioł jest już rozpalony a chcemy przejść tylko ze stanu STOP do PRACA lub PODTRZYMANIE:

Wciśnięcie i puszczenie przycisku:

**MENU**<br>DALEJ

- powoduje załączenie podajnika;  $\mathbb{X}$  - pomija podawanie opału;

W kotle z podajnikiem ślimakowym podajnik włącza się i pracuje 10 minut lub dopóki nie wciśniemy przycisku **MENU** 

W kotle z podajnikiem tłokowym podajnik włącza się i podaje jedną porcję opału. Aby podać kolejną porcję opału należy wcisnąć przycisk 4 po podaniu pojedynczej porcji opału.

3. Jeśli wysuniemy już odpowiednią ilość opału na palenisko przechodzimy przyciskiem WHY do etapu ułożenia na powierzchni paliwa podpałki. Rozpalamy palenisko. Kiedy zacznie się żarzyć górna warstwa paliwa należy włączyć dmuchawę przechodząc do kolejnego okna przyciskiem

. Pojawi się okno z możliwością ustawienia obrotów dmuchawy podczas rozpalania.

Przyciskami <sup>4</sup> i <sub>1</sub> ustawiamy odpowiedni bieg dmuchawy, tak aby nie zagasić rozpalonego paleniska, stopniowo można zwiększać obroty dmuchawy aby paliwo na palenisku się za-

paliło. Kiedy paliwo bedzie już dobrze rozpalone zamykamy drzwiczki i przyciskiem kończymy rozpalanie kotła. Pojawi się główne okno regulatora z napisem PRACA.

# **Wygaszanie kotła, ponowne rozpalanie.**

Aby wygasić kocioł znajdujący się w stanie PRACA lub PODTRZYMANIE naciskamy i puszcza-

my przycisk  $\mathbb{X}$  . Pojawi się okno z potwierdzeniem wygaszenia kotła. Przyciskiem  $\mathbb{Y}$  po-

twierdzamy wygaszenie kotła, a przyciskiem  $\blacktriangleright$  rezygnujemy z wygaszenia kotła. Po wygaszeniu kotła regulator przechodzi do stanu STOP.

# **Ustawianie żądanej temperatury kotła.**

W dowolnym stanie regulatora (STOP, PRACA, PODTRZYMANIE) zwiększamy lub zmniejszamy temperaturę kotła przyciskami <sup>4</sup> i . Wciśnięcie i puszczenie przycisku zmienia temperaturę zadaną o 1°C. Dłuższe przytrzymanie przycisku <sup>4</sup> lub w sposób ciągły zmienia

nastawę temperatury.

– 7 – *Instrukcja użytkownika regulatora Iryd+ RTZ pid (K)*

## **Wpływ ustawie ń u żytkownika na prac ę kotła.**

Pracujący kocioł pali się przez cały sezon grzewczy, co wiąże się z dostarczeniem paliwa w odpowiedniej ilości, zależnej od jakości opału i wielkości kotła. Podczas pracy kocioł może znajdować się w jednym z dwóch stanów: PRACA lub PODTRZYMANIE. W stanie PRACA (temperatura kotła jest ni ższa ni ż temperatura żądana kotła) dmuchawa cały czas pracuje aby osiągnąć temperaturę żądaną. Podajnik załączany jest cyklicznie w celu dostarczenia opału do paleniska. Moc kotła przy dochodzeniu do temperatury żądanej jest płynnie regulowana w zale żności od ró żnicy pomi ędzy temperaturą żądaną a temperaturą kotła. Jeśli różnica pomiędzy temperaturą żądaną a bieżącą na kotle jest powyżej 6°C kocioł pracuje z mocą 100% podając paliwo z minimalnymi przerwami ustawionymi w **Czas mi ędzy podawaniem** (dla 100% mocy kotła) przy pracy dmuchawy z maksymalnymi obrotami ustawionymi w **Wydajność dmuchawy** (dla 100% mocy kotła). W okolicy temperatury żądanej i kilka stopni powy żej - fabrycznie 2°C (w zależności od ustawienia parametru Regulacja PID dostępnego w Ustawieniach instalacji) moc kotła mo że zmniejszy ć si ę do 1%, ale dalej dmuchawa będzie pracowała w sposób ciągły z minimalną prędkością ustawioną w Wydajność **dmuchawy** (dla 1% mocy kotła) a podajnik załączany b ędzie z maksymalnymi przerwami ustawionymi w **Czas mi ędzy podawaniem** (dla 1% mocy kotła).

Jeśli zmniejsza się moc kotła to maleje prędkość dmuchawy a wydłuża się czas między podawaniem. W parametrach u żytkownika nale ży ustawi ć parametry dla 100% mocy kotła i dla 1%.

Użytkownik ustawia parametry dla pełnej mocy kotła w następujących :

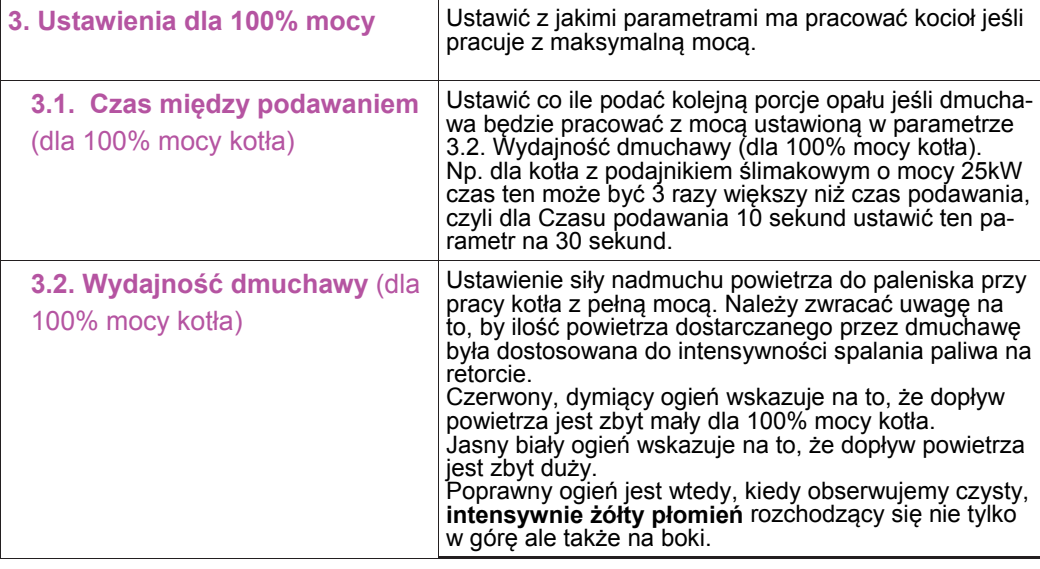

Chc ąc ograniczy ć maksymaln ą moc kotła zmieniamy parametr: **Ograniczenie mocy maksymalnej**.

Czujnik spalin nie jest elementem niezbędnym do prawidłowej pracy regulatora i kotła - jest to opcjonalne wyposażenie regulatora. Po podłączeniu czujnika spalin będą dostępne dodatkowe trzy parametry związane z obsługą czujnika spalin

**Temp. maksymalna spalin** - w tym parametrze ustawia się temperaturę powyżej której podczas pracy moc kotła jest zmniejszana aby temperatura spalin nie przekraczała tej wartości. Temperatura spalin wpływa na pracę kotła zmniejszając prędkość dmuchawy i zwiększając czas między podawaniem. Jeśli podczas pracy zauważymy, że temperatura spalin przekracza wartość ustawioną w tym parametrze instalacyjnym, a kocioł zaczyna pracować nieprawidłowo nie zwiększając lub bardzo powoli temperaturę kotła - należy **Temp. maksymalna spalin** zwiększyć, umożliwi to pracę kotła z większą mocą potrzebną do osiągnięcia temperaturą żądanej na kotle.

## **Aktualny stan obiegów**

Przy włączonym regulatorze i widocznym oknie głównym regulatora wciskamy i puszczamy przycisk

, pokaże się okno "Informacje - Testowanie". W tym oknie klawiszami  $\bigoplus_i \bigcup_{k=1}^{\infty}$  wybieramy pozycję "Aktualny stan obiegu CO" i wciskamy przycisk WAY Pokaże się okno: "Aktualny stan obiegu CO". Przyciskiem MENU przechodzimy na kolejne okno "Aktualny stan obiegu mieszacza/podłogi" itd. **Pozycje dostępne:** 

 $\bullet$ Aktualny stan obiegu CO

W tym oknie dostępny jest podgląd nastawy, nastawy systemowej (nastawa po uwzględnieniu korekt od stref czasowych, termostatu pokojowego itp.), aktualnie obowiązującej strefy czasowa dla obiegu CO (dni w których strefa jest aktywna, godzina włączenia strefy, korekta temperatury), oraz nastawa systemowa wyliczona z czujnika temperatury zewnętrznej (czujnika pogodowego)

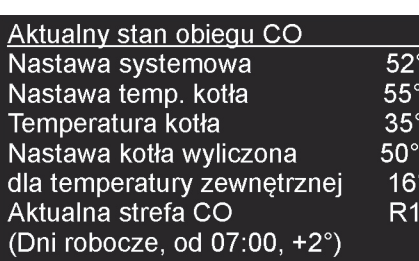

Aktualny stan obiegu miesz./podł

 $\bullet$ Aktualny stan obiegu mieszacza/podłogi

W tym oknie dostępny jest podgląd nastawy mieszacza/ podłogi, nastawy systemowej dla tego obiegu (nastawa po uwzględnieniu korekt od stref czasowych, termostatu pokojowego itp.), aktualnie obowiązującej strefy czasowej dla obiegu mieszacza/podłogi (dni w których strefa jest aktywna, godzina włączenia strefy, korekta temperatury), oraz nastawa systemowa wyliczona z czujnika temperatury zewnętrznej (czujnika pogodowego).

 $\bullet$ Aktualny stan obiegu CWU

W tym oknie dostępny jest podgląd nastawy CWU jak i nastawy systemowej (nastawa po uwzględnieniu korekt od stref czasowych) jak i aktualnie obowiązującą strefę czasowa dla obiegu CWU (dni w których strefa jest aktywna, godzina włączenia strefy, korekta temperatury).

 $\bullet$ Spalanie opał<sup>u</sup>

W oknie tym wyświetlana jest ilość spalonego opału i statystyki spalania godzinowego / dobowego, pozostały opał.

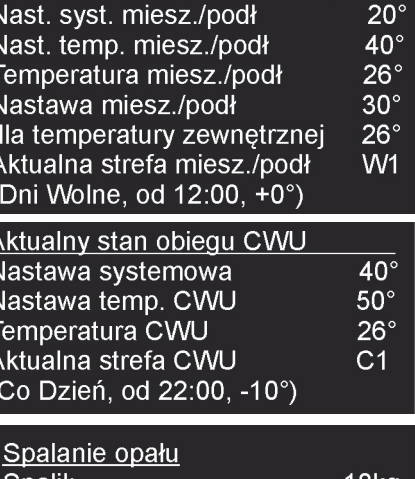

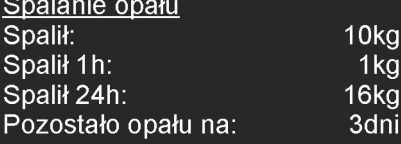

*Instrukcja użytkownika regulatora Iryd+ RTZ pid (K)* – 8 –

# **Zmiana trybów pracy pomp: ZIMA, PRIORYTET CWU, LATO, BRAK CWU**

W zależności od sposobu podłączenia instalacji do kotła, pory roku i zapotrzebowania na **C**iepłą **W**odę **U**żytkową możliwe są do ustawienia 4 tryby pracy pomp i obiegu CWU. Pozycja Tryb pracy pomp znajduje się w menu Ustawienia użytkownika. Wejście do ustawień użytkownika następuje po chwiedzie po chwilowym w puszczeniu przycisku przycisku.<br>Puje po chwilowym naciśnieciu i puszczeniu przycisku.

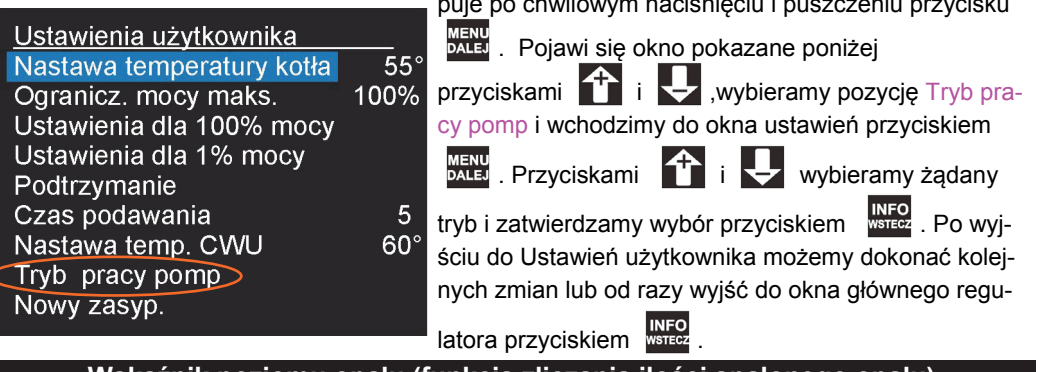

# **Wska źnik poziomu opału (funkcja zliczania ilo ści spalonego opału)**

 Wskaźnik poziomu opału będzie wyświetlany na panelu regulatora Iryd, jeśli w menu **instalacyjnym** włączona zostanie "**Kontrola opału".** Pojawia się wtedy także w tym menu parametr "**Zużycie opału".** W tym parametrze należy ustawić ilość spalanego opału na 1[s] ciągłej praca podajnika (dotyczy podajnika ślimakowego) lub wagę jednej porcji opału podanej przez podajnik tłokowy. W przypadku podajnika tłokowego podanie wagi jednej porcji opału nie jest

trudne , wystarczy wyczyścić palenisko i przechodząc do rozpalania podać jedną porcję opału, po czym zważyć ją, przeliczyć na dekagramy (10dag = 100g = 0,1kg) i wpisać w zakładce "**Zużycie opału".** W przypadku podajnika ślimakowego należy podać ilość spalanego opału wyrażoną w [g/s] (gramy na sekundę). Tu kalibrują<sup>c</sup> spalanie najlepiej włączyć podajnik w trybie ręcznym i poczekać aż opał będzie wysypywał się do popielnika. W tym momencie zatrzymujemy podajnik opróżniamy popielnik, po czym włączamy podajnik ponownie razem ze stoperem. Po upływie

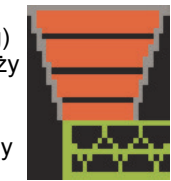

określonego czasu np. 5min zatrzymujemy podajnik i ważymy opał który wysypał się do popielnika. Zważoną wartość przeliczamy na g/s i wpisujemy w zakładce "**Zużycie opału". Przykład:**  jeżeli zważymy np.1,5kg opał<sup>u</sup> który został wysunięty przez 5 min. ciągłej pracy podajnika to mamy 1,5kg=1500g, 5min=300s. Czyli 1500g wysunie się przez 300s. Dzielimy 1500g/300s = 5 [g/s]. Więc w ciągu 1s wysunie się 5g opału. Statystyki spalanego opału wyświetlane będą<sup>w</sup> zakładce **Aktualny stan obiegów** w menu **Informacje Testowanie.** Poniżej **20%** opału ostatni segment wskaźnika zapala się na czerwono. Poniżej **5%** opału, jeśli pod regulator podłączony jest PILOT, to zacznie on wyświetlać komunikat **kończy się opał**.

# **Czujnik spalin - opcja**

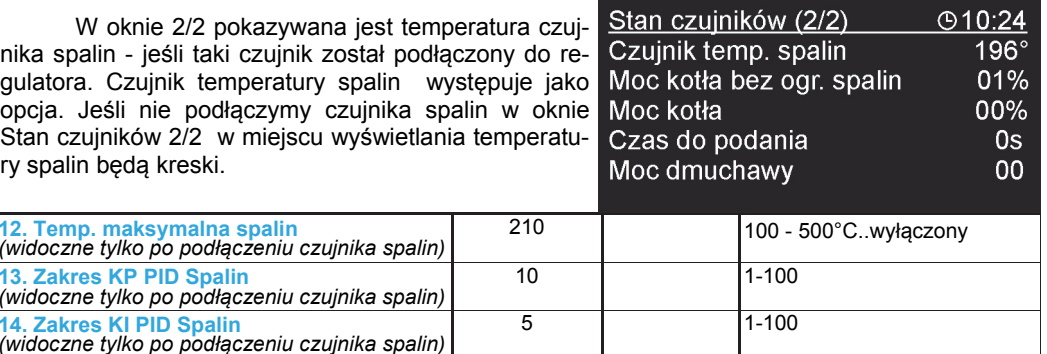

*Instrukcja użytkownika regulatora Iryd+ RTZ pid (K)* – 16 –

# Parametry dla minimalnej mocy kotła:

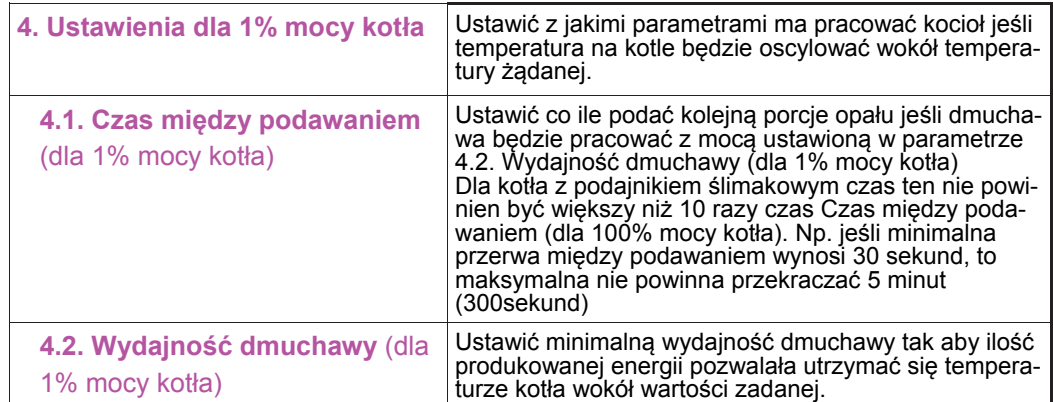

Dla kotła z podajnikiem ślimakowym wspólnym parametrem dla pracy kotła z moc ą maksymalną i minimalną jest Czas podawania znajdujący się w Ustawieniach użytkownika. Tak należy dobrać parametry związane ze spalaniem, aby resztki żaru znajdowały się na kołnierzu retorty, spadać z retorty powinien tylko już popiół. Groszek powinien spalać si ę na retorcie, a nie w jej środku. Wypalona dziura ("krater") w retorcie (przy ustawieniu odpowiedniej ilości powietrza) oznacza zbyt długi czasy mi ędzy podawaniem. W takim przypadku możemy zwiększyć Czas podawania albo skrócić czasy między podawaniem opału. W stanie PODTRZYMANIA, gdy kocioł osi ągnął i przekroczył o kilka stopni temperatur ę żądan ą ilość produkowanego ciepła zmniejszana jest do wartości minimalnej, takiej, która wystarczy do podtrzymania procesu spalania - podtrzymania żaru na palenisku. Wentylator w tym stanie pracy kotła włączany jest cyklicznie co **5.2. Czas przerwy**  na **5.1. Czas przedmuchu** a podajnika załącza si ę co któryś raz - nazywany **Krotno ści ą podawania**.

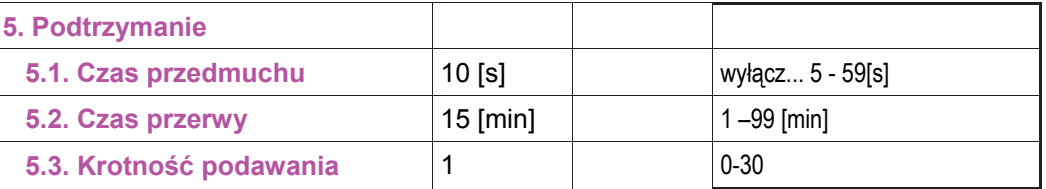

Chc ąc podejrzeć z jak ą moc ą w danym momencie pracuje kocioł podczas pracy wciskamy i puszcza-

my przycisk wstecz. Na ekranie pokaże się okno Informacje - Testowanie. W dolnej linijce wyświetlane s ą nast ępuj ące dane: **cdp** - jest to czas za jaki zostanie podana kolejna porcja opału (**czas do podania**) **Dm.** - pr ędkość dmuchawy w danej chwili.

**Moc** - moc kotła w danej chwili.

Informacje-Testowanie Podgląd wejść czujników **Tryb reczny** Aktualny Stan Obiegu CO Aktualny Stan Obiegu Miesz/Podł Aktualny Stan Obiegu CWU Spalanie opału Histogram spalania Wersja modułu i panelu cdp Os Dm. O Moc 0%

– 9 – *Instrukcja użytkownika regulatora Iryd+ RTZ pid (K)*

## **Zmiana ustawień użytkownika.**

Regulator posiada 4 grupy ustawianych parametrów:

- Ustawienia użytkownika

- Ustawienia serwisowe
- Ustawienia instalacji
- Ustawienia producenta

Zmiany poszczególnych parametrów można dokonywać w stanach: STOP, PRACA, PODTRZYMANIE. Wejście do ustawień użytkownika następuje po chwilowym naci-

śnięciu i puszczeniu przycisku . Pojawi się okno pokazane poniżej

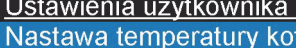

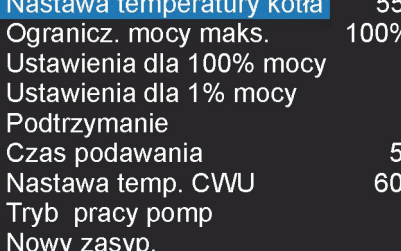

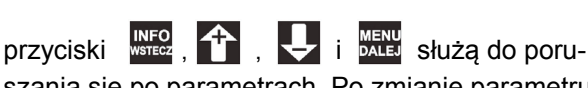

szania się po parametrach. Po zmianie parametru

z okna edycji wychodzimy przyciskiem **Aby zapisać dokonane zmiany. Wyjście z** 

okna lub menu przyciskiem spowoduje nie zapisanie zmian dokonanych w parametrach.

# **Zmiana ustawień serwisowych**

Wejście do ustawień serwisowych następuje po 3 sekundowym naciśnięciu i puszcze-

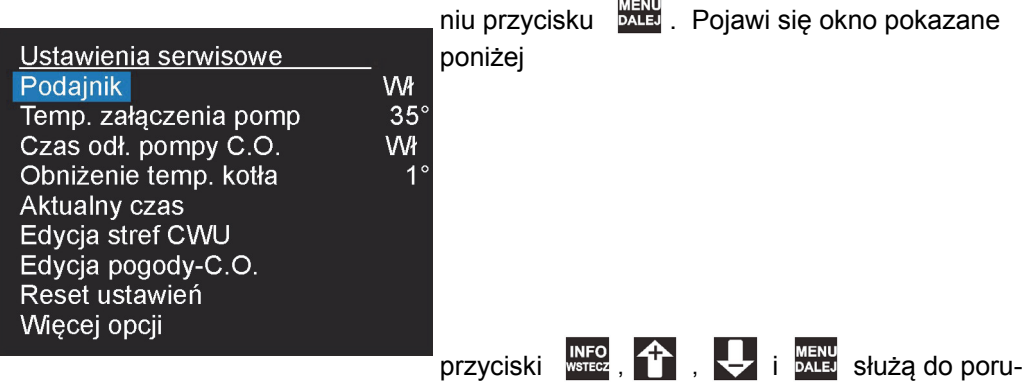

szania się po parametrach. Po zmianie parametru z okna edycji wychodzimy przyci-

skiem aby zapisać dokonane zmiany. Wyjście z okna lub menu przyciskiem spowoduje nie zapisanie zmian dokonanych w parametrach.

## **Praca ze zdalnym panelem sterującym PILOT.**

Do regulatora IRYD można podłączyć dwa zdalne panele sterujące PILOT wyprodukowany przez firme PPHU "ProND". Zdalny panel sterujący może pracować w obieg CO wtedy podłączamy pod wyjście: PILOT obiegu C.O. Zdalny panel sterujący może pracować w obiegu mieszacza wtedy podłączamy pod wyjście: PILOT obiegu mieszacza.

## **Obieg CO**

Jeżeli zdalny panel pracuje w trybie "Sterowanie temp. kotła/temperaturą obiegu grzewczego" to zapala się literka K na regulatorze IRYD, a jeżeli pracuje w trybie "Sterowanie temp. pomieszczenia" to to zapala się literka P na regulatorze IRYD.

Podczas "Sterowania temp. pomieszczenia" występują dwa stany:

Temperatura w pomieszczeniu mniejsza niż nastawiona na panelu PILOT

– regulator IRYD realizuje normalny cykl pracy; dmuchawa i podajnik pracują wg odpowiednich nastaw; pompa C.O. pracuje powyżej temperatury załączenia pomp;

Temperatura w pomieszczeniu osiągnięta

– następuje obniżenie temperatury kotła wg. opisu w instrukcji obsługi PILOTA

– pompa C.O. pracuje wg opisu w instrukcji obsługi PILOTA - załączana jest cyklicznie,

– jeśli wystąpi zapotrzebowanie na ciepłą wodę użytkową (potrzeba załączenia pompy ładującej zasobnik C.W.U.) temperatura kotła zostanie zwiększona zgodnie z ustawieniem parametrów Nastawa temp. C.W.U. + Nadwyżka CWU

## **Obieg mieszacza**

Jeżeli zdalny panel pracuje w trybie "Sterowanie temp. kotła/temperaturą obiegu grzewczego" to zapala się literka M na regulatorze IRYD, a jeżeli pracuje w trybie "Sterowanie temp. pomieszczenia" to to zapala się literka P na regulatorze IRYD.

Podczas "Sterowania temp. pomieszczenia" występują dwa stany:

Temperatura w pomieszczeniu mniejsza niż nastawiona na panelu PILOT

– regulator IRYD realizuje normalny cykl pracy obiegu mieszacza;

Temperatura w pomieszczeniu osiągnięta:

– następuje obniżenie temperatury mieszacza o wartość "Obniżenie temp. kotła/obiegu" ustawia<sup>n</sup>ą w panelu PILOT wg. opisu w instrukcji obsługi PILOTA

- PILOT obiegu mieszacza nie wpływa bezpośrednio na pracę pompy mieszacza, PILOT obiegu mieszacza zmienia tylko wartość zadaną temperatury obiegu mieszacza.

 W zależności od zastosowanego panelu sterującego dostępne są różne sposoby sterowania regulatorem IRYD. Szczegółowa instrukcja, oraz opis parametrów dostępne są w komplecie ze zdalnym panelem sterującym.

Do podłączenia należy wykorzystać wtyki RJ12 zaciśnięte na przewodzie telefonicznym 4 żyłowym okrągłym lub płaskim. Przewód i wtyki na nim zaciśnięte dołączane są do każdego panelu sterującego. Regulator IRYD posiada wyprowadzone dwa gniazda RJ12 odpowiednio opisane pod które należy podłączyć zaciśniętą wtyczką RJ12.

## **Praca z termostatem pokojowym.**

Regulator IRYD ma dwa wyjścia zdalnego sterowana do podłączenia termostatów pokojowych lub zdalnych paneli sterujących PILOT firmy PPHU ProND.

Można podłączyć termostat pokojowy dowolnego producenta (regulator pokojowy) wyposażony w beznapięciowe wyjście przekaźnikowe.

Jedno wyjście na zdalne sterowania dotyczy obiegu CO (kotła), a drugie obiegu mieszacza.

**Obieg CO.** 

**Temperatura w pomieszczeniu mniejsza niż nastawiona na termostacie**

– rozwarte styki termostatu pokojowego.

– regulator realizuje normalny cykl pracy (tak jakby nie było podłączonego termostatu); dmuchawa i podajnik pracują wg odpowiednich nastaw; pompa C.O. pracuje powyżej temperatury załączenia pomp.

## **Temperatura w pomieszczeniu osiągnięta**

– styki termostatu pokojowego zwarte, zaświecona litera T na panelu - "Sterowanie temperaturą kotła PILOT" patrz strona 4, oznaczenie numer 6.

– następuje obniżenie temperatury kotła o wartość ustawioną w parametrze **Obniżenie temperatury kotła przy termostacie obiegu CO**

– pompa C.O. pracuje wg parametru **Czas odłączenia pompy C.O.**.

– jeśli wystąpi zapotrzebowanie na ciepłą wodę użytkową (potrzeba załączenia pompy ładującej zasobnik C.W.U.) temperatura kotła zostanie zwiększona zgodnie z ustawieniem parametrów Nastawa temp. C.W.U. + Nadwyżka CWU (fabrycznie zwiększanie temperatury od żądania grzania CWU jest wyłączone)

## **Obieg mieszacza**

**Temperatura w pomieszczeniu mniejsza niż nastawiona na termostacie**

– rozwarte styki termostatu pokojowego obiegu mieszacza.

– regulator realizuje normalny cykl pracy (tak jakby nie było podłączonego termostatu); temperatura żądana mieszacza bez zmian.

### **Temperatura w pomieszczeniu osiągnięta**

– styki termostatu pokojowego zwarte, zaświecona litera T na panelu - "Sterowanie temperaturą mieszacza PILOT" patrz strona 4, oznaczenie numer 12

– następuje obniżenie temperatury mieszacza o wartość ustawioną w parametrze  **Obniżenie temp. mieszacza przy termostacie mieszacza**

– termostat obiegu mieszacza nie wpływa bezpośrednio na pracę pompy mieszacza, termostat obiegu mieszacza zmienia tylko wartość zadaną temperatury obiegu mieszacza.

W celu podłączenia termostatu należy odłączyć regulator od napięcia. Odkręcić pokrywę regulatora. Do opisanej złączki "Termostat ob CO" lub "Termostat mieszacza" w regulatorze IRYD przykręcić 2 żyły przewodu. W obudowie znajdują się wolne przepusty kablowe i należy nimi przepuścić przewód od termostatu przez obudowę. Przykręcić drugą stronę przewodów do odpowiednich złączek w termostacie pokojowym.

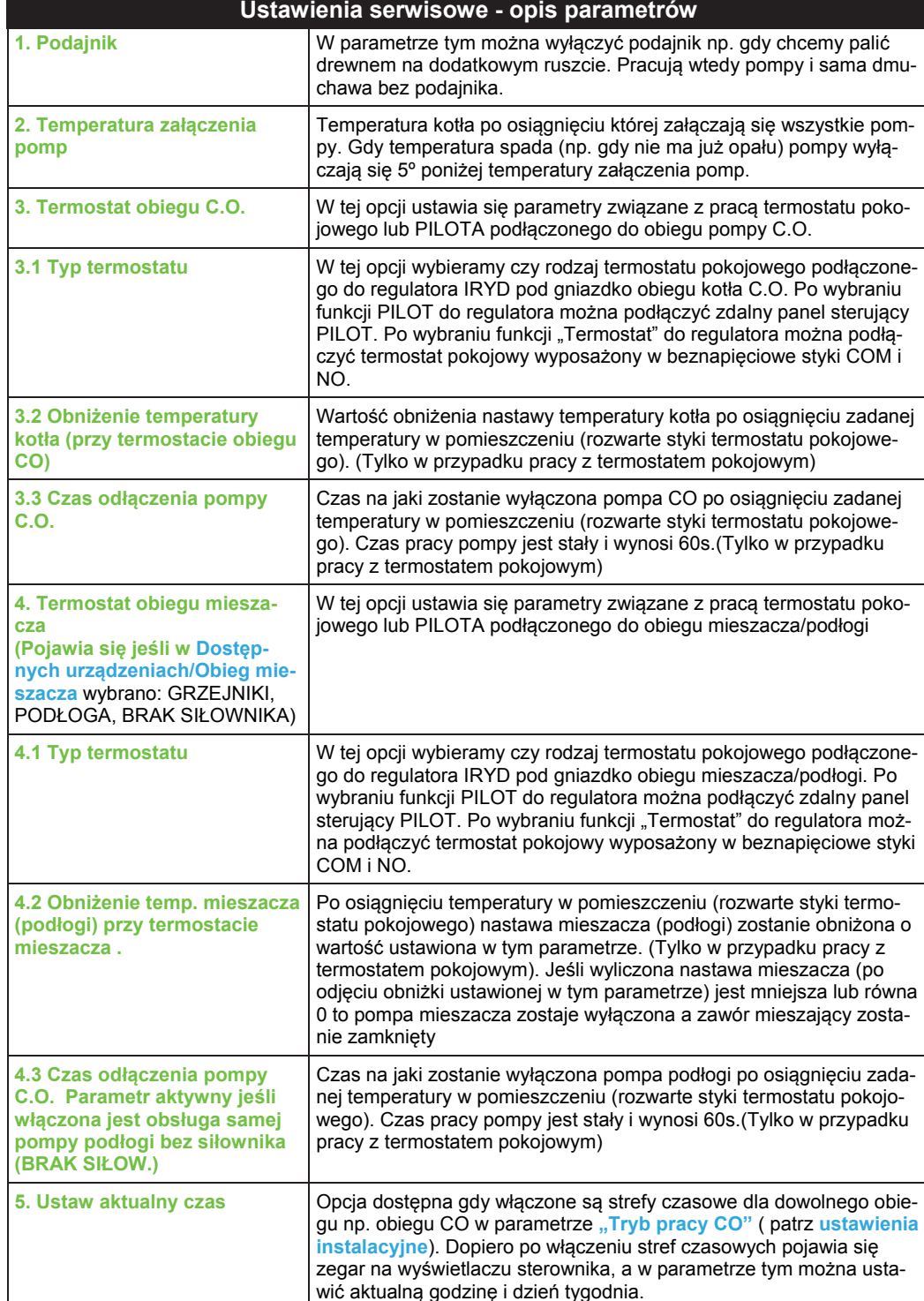

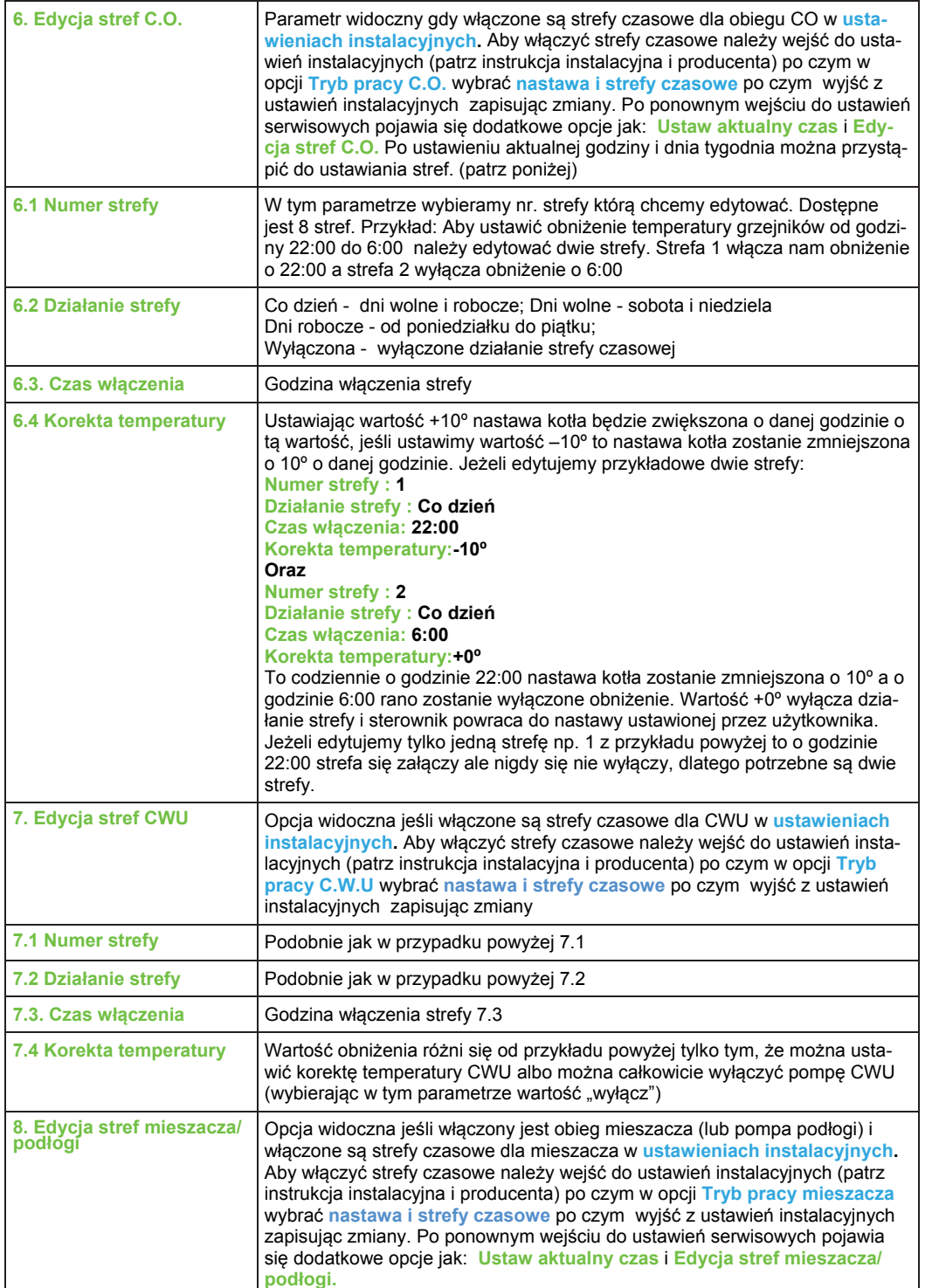

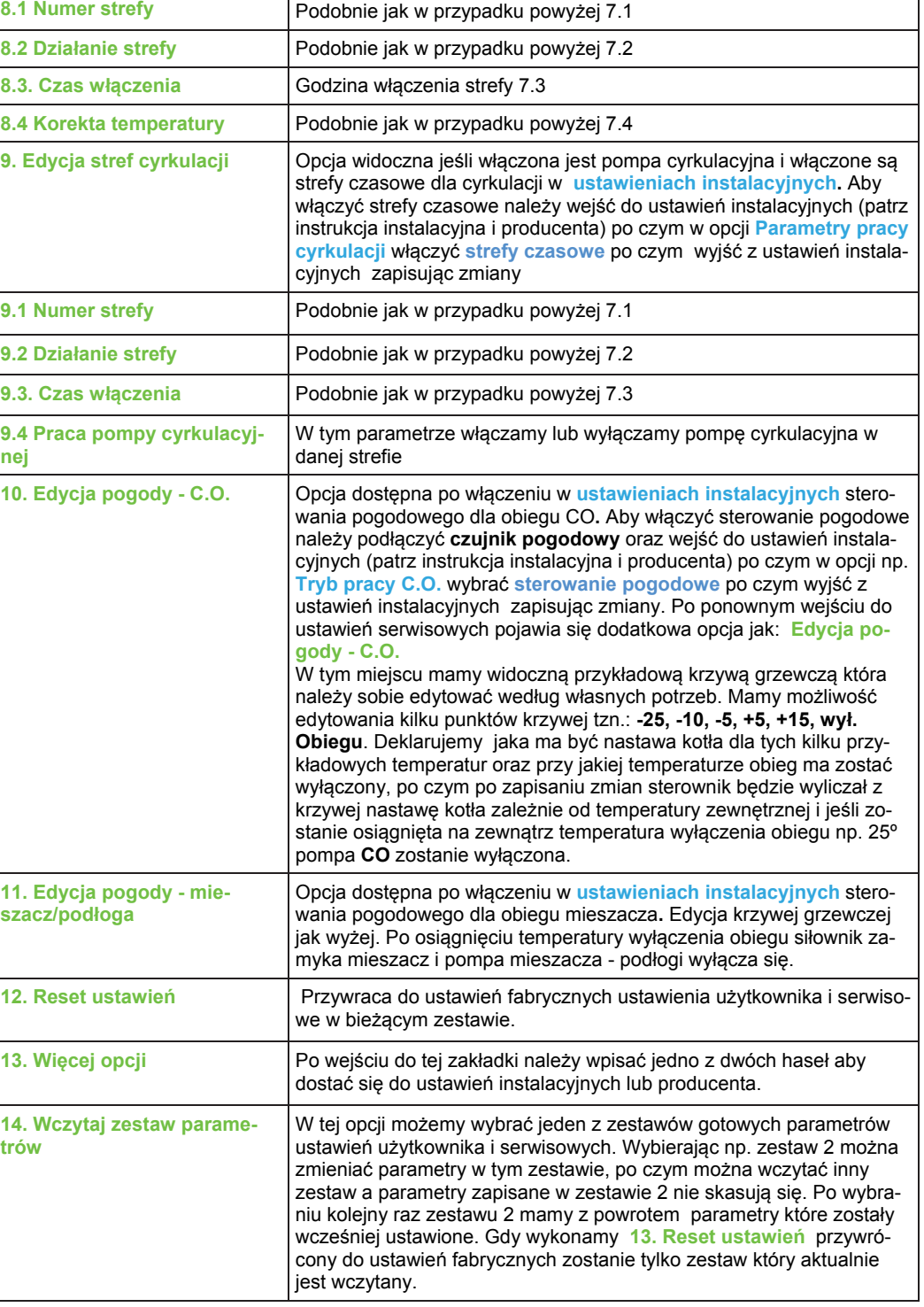

*Instrukcja użytkownika regulatora Iryd+ RTZ pid (K)* – 12 –